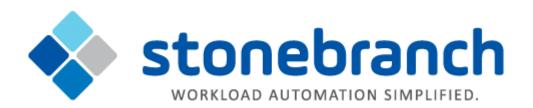

# **Universal Agent 6.3.x for UNIX**

**Quick Start Guide** 

© 2017 by Stonebranch, Inc. All Rights Reserved.

# Universal Agent 6.3.x for UNIX Quick Start Guide

- Objective
- System Requirements
  - UNIX Versions
  - Additional Requirements
  - Platform Requirements
- Downloading the Universal Agent 6.3.x for UNIX Distribution File
- Installing Universal Agent 6.3.x for UNIX
- Licensing your Universal Agent 6.3.x for UNIX Components
  - Universal Command Manager License File
    - Universal Data Mover Manager License File
    - · Licensing Method
    - Restart Universal Broker
- Encrypting User ID and Password for Job Execution
- Executing a Universal Command Job
- Executing a Universal Data Mover Job
- Running a System Query

### **Objective**

This Universal Agent 6.3.x for UNIX Quick Start Guide provides a short summary on how to install Universal Agent on a UNIX system and execute Universal Command and Universal Data Mover jobs. For a complete description of the installation process, see Universal Agent 6.3.x Installation, Upgrade, and Applying Maintenance.

The following information is provided:

- System requirements
- Downloading the Universal Agent 6.3.x for UNIX distribution file.
- Extracting and installing the Universal Agent 6.3.x on UNIX.
- · Licensing Universal Agent components.
- · Encrypting passwords.
- Executing a Universal Command job.
- · Executing a Universal Data Mover job.
- Running a system query.

### **System Requirements**

#### **UNIX Versions**

One of the following UNIX operating systems that are supported by Universal Agent 6.3.x:

- AIX 5.3 TL9 and above
- HP-UX 11.23 and above (HP-UX IA64 package)
- Solaris 9 and above (SPARC-based)
- Solaris 10 and above (Intel-based)
- Linux Environments with the following qualifications:
  - 2.6 kernel or greater
  - RedHat Package Manager (RPM)
  - Intel (x86) Compatible Systems
  - x86\_64 systems (minimum 2.6 kernel and above)
  - zSeries 64-bit (S/390) systems (minimum 2.6 kernel and above)
  - Debian-based systems (minimum 3.0 kernel and above, Debian Package Manager)

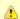

#### Note

The following Universal Agent for Linux systems require glibc 2.5-42 or higher:

- Native 64-bit package for x86\_x64-based systems
- Debian-based systems

The list of supported systems grows rapidly. Contact Stonebranch, Inc. for a current list of supported UNIX operating systems if you require support for a system that is not listed.

#### **Additional Requirements**

- Superuser (root) access.
- TCP/IP Socket implementation.
- Approximately 400 megabytes of disk space for the installation. More disk space is required for variable files, such as log files, spool files, and trace files.
- Bourne shell or compatible.

#### **Platform Requirements**

Since platform requirements may change with new releases of a product, see Platform Support for Universal Controller 6.4.x and Universal Agent 6.3.x to make sure that your platform is supported before performing an installation.

## Downloading the Universal Agent 6.3.x for UNIX Distribution File

Stonebranch Inc. provides separate Universal Agent 6.3.x for UNIX product distribution files for different UNIX operating systems:

- AIX
- HP-UX
- · Solaris: Intel-Based and SPARC-Based
- Linux: x86-Based, x86\_64-Based, and IBM S/390 and zSeries

These product distribution files are available for download from the Stonebranch Customer Portal.

A customer user name and password - provided by Stonebranch, Inc. - are required to access this area.

### **Installing Universal Agent 6.3.x for UNIX**

| Step 1 | Download the Universal Agent 6.3.x for UNIX product distribution file to your work station.       |
|--------|---------------------------------------------------------------------------------------------------|
| Step 2 | Issue a zcat command to uncompress and extract the installation files from the distribution file. |
| Step 3 | To start the installation, issue the following command: sh ./unvinst                              |
| Step 4 | The output from <b>unvinst</b> is written to file <b>install.log</b> in the current directory.    |

### Licensing your Universal Agent 6.3.x for UNIX Components

After Universal Agent 6.3.x for UNIX has been installed, you must configure the following Universal Agent 6.3.x components with product licenses before they can be used:

- Universal Command Manager
- Universal Connector
- Universal Data Mover
- Universal Application Container Server

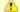

#### Note

Universal Application Container Server (as a component of Universal Command Agent for SOA 6.3.x for UNIX) is packaged, and licensed, separately.

For each component, product license information (license parameter keywords and their values) is contained in a separate text file provided by your Stonebranch, Inc. account representative.

The format of the product license file name is: <component name>\_<customer name>\_<operating system>\_<schedule or solution>.txt. For example: Agent\_Stonebranch\_UNIX\_A1.txt.

#### **Universal Command Manager License File**

For Universal Command Manager, **Agent** is used as the *<component name>* in the product license file name and as the name of the product in the product license file itself - see below.

The following is a sample Universal Command Manager for UNIX product license file:

```
License_Product "AGENT"
License_Customer "STONEBRANCH"
License_OS_Type "UNIX"
License_Type "PERPETUAL"
License_Expiration_Date 2029.12.31 YYYY.MM.DD
License_NT_Servers 100
License_UNIX_Servers 100
License_OS400_Servers 10000
License_OS390_Servers 10000
License_Tandem_Servers 10000
License_Tandem_Servers 10000
License_OS390_Unix_Servers 10000
License_OS390_Unix_Servers 10000
License_Key ABCD-1234-EFGH-5678-IJKL-MNOP-9999
```

#### **Universal Data Mover Manager License File**

For Universal Data Mover Manager, **UDM** is used as the *<component name>* in the product license file name and as the name of the product in the product license file itself - see below.

The following is a sample Universal Data Mover Manager for UNIX product license file:

```
License_Product "UDM"
License_Customer "STONEBRANCH"
License_OS_Type "UNIX"
License_Type "PERPETUAL"
License_Expiration_Date 2029.12.31 YYYY.MM.DD
License_NT_Servers 100
License_UNIX_Servers 100
License_OS400_Servers 10000
License_OS390_Servers 10000
License_OS390_Servers 10000
License_OS390_Unix_Servers 10000
License_OS390_Unix_Servers 10000
License_Key ABCD-1234-EFGH-5678-IJKL-MNOP-9999
```

#### **Licensing Method**

Enter each component's product license file information into its configuration file:

- Universal Command Manager: ucmd.conf
- Universal Connector: usap.conf
- Universal Data Mover Manager: udm.conf
- Universal Application Container Server: uacs.conf

It is recommended that you enter license information at the end of the file. (The values are specified in the same syntax as all other configuration options.)

#### **Restart Universal Broker**

For Universal Broker to read the license information, you must stop and restart it:

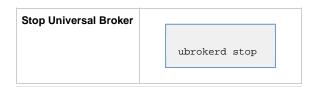

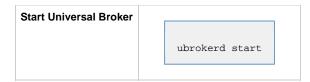

### **Encrypting User ID and Password for Job Execution**

Job execution demands a user ID and password. This information should be stored in an encrypted file, which Universal Command and Universal Data Mover will process before starting a job.

| Step 1 | Create a file containing a user ID (-userid id) and a password (-pwd password).                                       |
|--------|----------------------------------------------------------------------------------------------------|
| Step 2 | Run the Universal Encrypt utility to encrypt the contents of the file.                                                |
| Step 3 | Execute Universal Command and Universal Data Mover using the encrypted file (-encryptedfile <i>filename</i> ) option. |

# **Executing a Universal Command Job**

The command line syntax for executing Universal Command for UNIX is:

```
ucmd -cmd command | script file -host hostlist -encryptedfile filename [additional options]
```

#### **Executing a Universal Data Mover Job**

The command line syntax for executing Universal Data Mover for Windows is:

```
udm
open [primary={*| local | host-name} [optional parameters]] secondary=host-name [optional parameters]
UDM command {required parameters} [optional parameters]
```

#### **Running a System Query**

Use the Universal Query utility to query the Universal Broker for Broker-related and active component-related information. Universal Query returns information for the Universal Broker, as specified by configuration options on the command line or in a configuration file, as well as information regarding the components managed by Universal Broker.

The command line syntax for executing Universal Query for UNIX is:

```
uquery -host hostaddress [additional options]
```